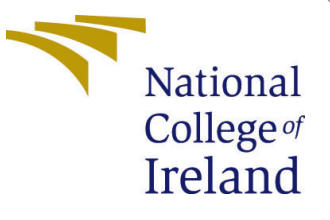

# Configuration Manual

MSc Research Project MSc in Data Analytics

# Dhwani Dharmesh Hingu Student ID: X19216742

School of Computing National College of Ireland

Supervisor: Dr. Catherine Mulwa

### National College of Ireland Project Submission Sheet School of Computing

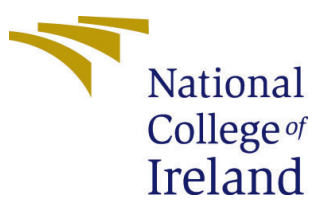

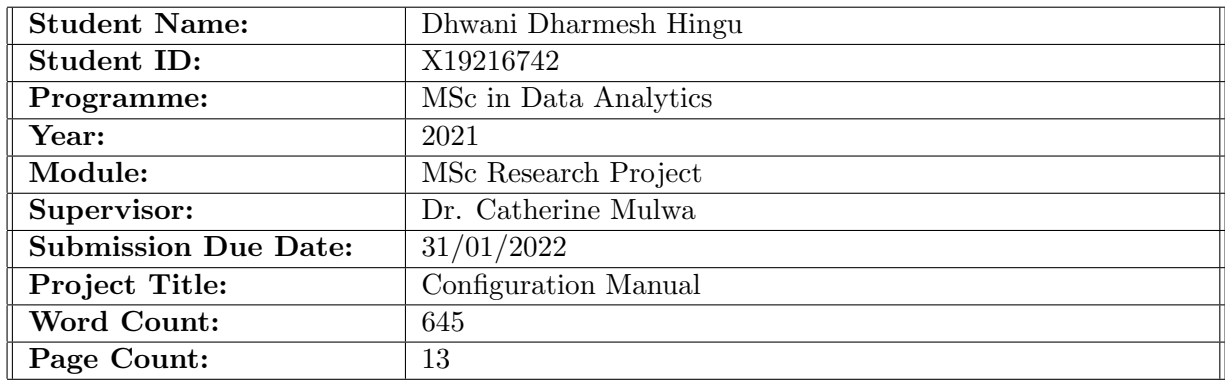

I hereby certify that the information contained in this (my submission) is information pertaining to research I conducted for this project. All information other than my own contribution will be fully referenced and listed in the relevant bibliography section at the rear of the project.

ALL internet material must be referenced in the bibliography section. Students are required to use the Referencing Standard specified in the report template. To use other author's written or electronic work is illegal (plagiarism) and may result in disciplinary action.

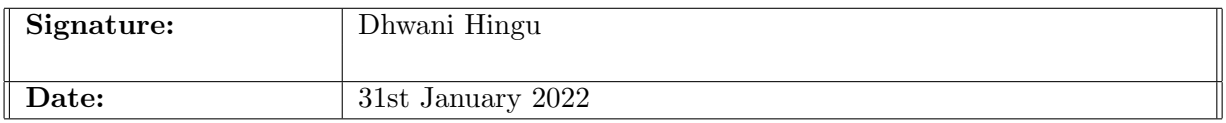

#### PLEASE READ THE FOLLOWING INSTRUCTIONS AND CHECKLIST:

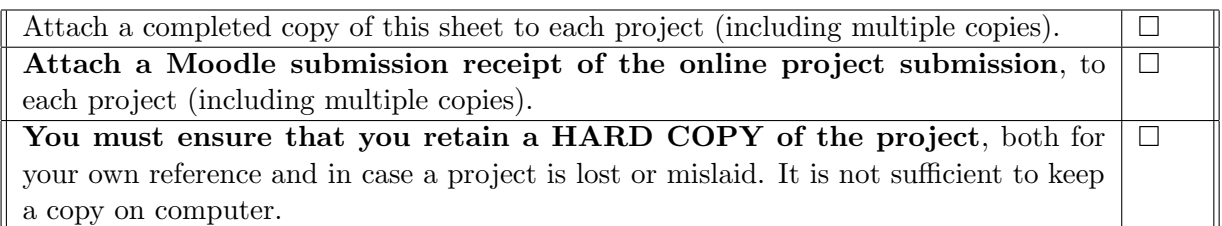

Assignments that are submitted to the Programme Coordinator office must be placed into the assignment box located outside the office.

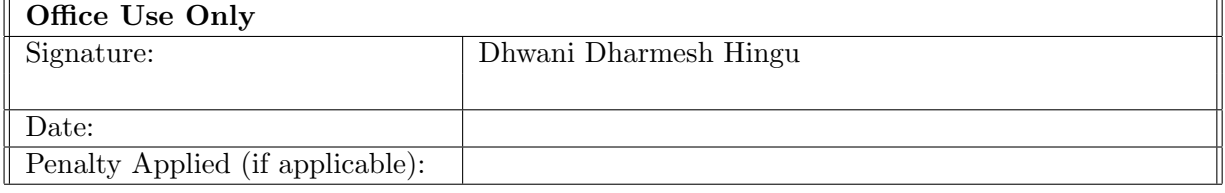

# Configuration Manual

Dhwani Dharmesh Hingu X19216742

# 1 Introduction

This Configuration Manuals covers all steps how the research study was build, implemented, and executed with support of some hardware and software configurations.

# 2 System Configuration

This Research study have used images and deep learning models, so in order to successfully run all programs with an ease some hardware and software configurations needs to be taken into consideration before starting the project. The Hardware Setup Section [2.1](#page-2-0) helps with hardware specification needs to have also on the other hand Software setup section [2.2](#page-4-0) aids with programming language used along with all necessary libraries needed to be installed with their versions.

## <span id="page-2-0"></span>2.1 Hardware Setup

In order to make the models perform well, GPU setting was changed in NVIDIA controll panel and the steps are shown in the Figure [2,](#page-3-0) [3](#page-3-1) and [4](#page-4-1)

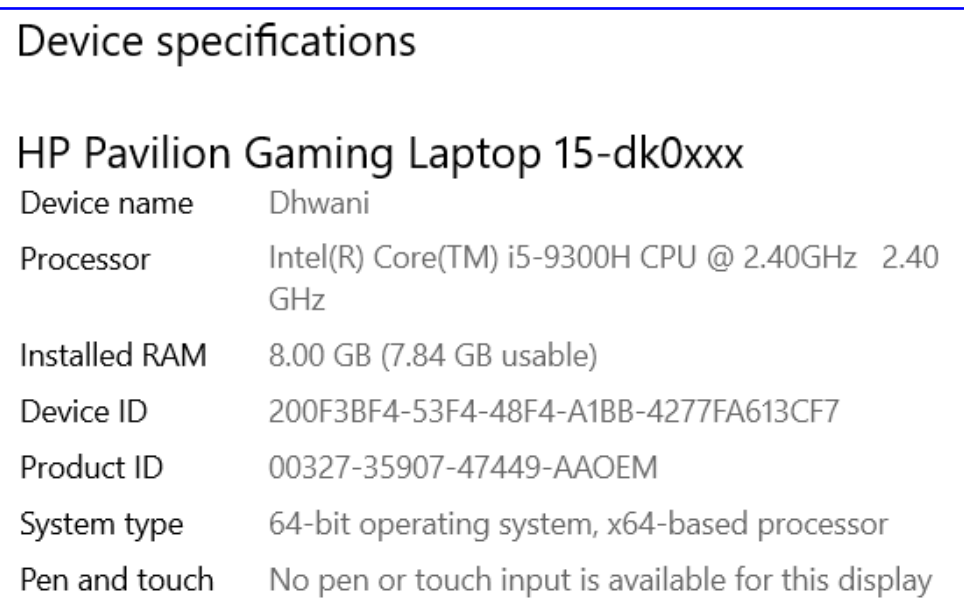

### Figure 1: Computer Specifications

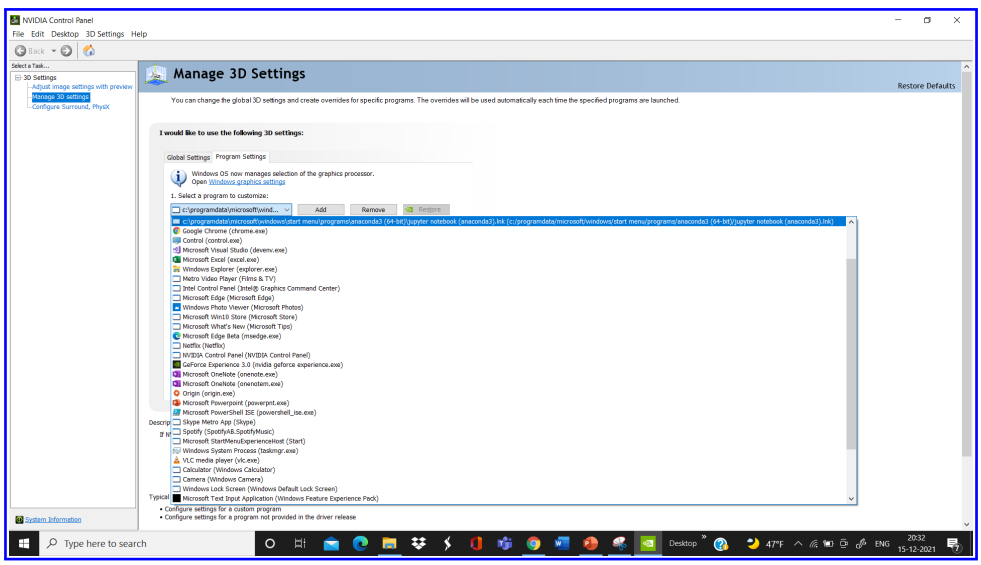

<span id="page-3-0"></span>Figure 2: GPU Setting

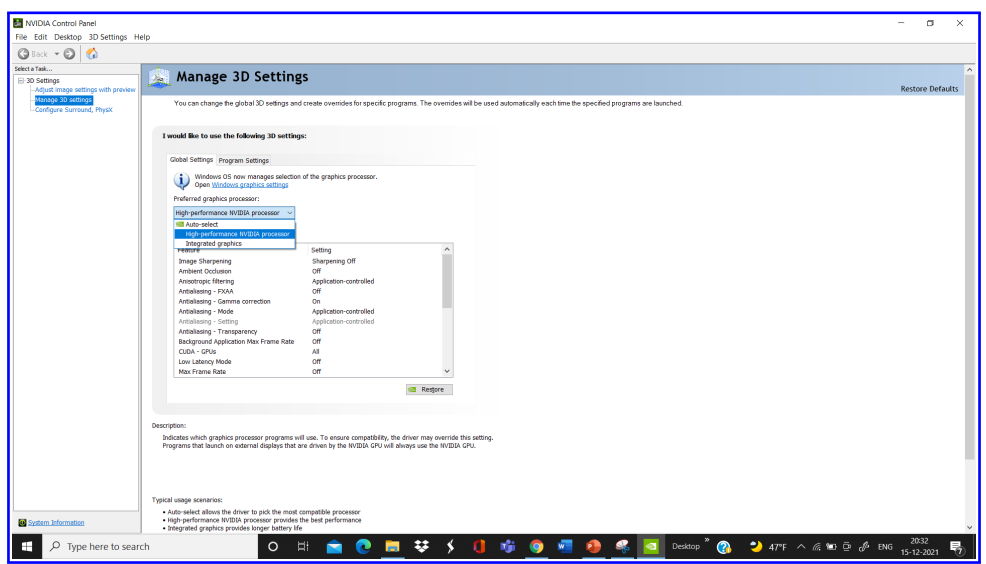

<span id="page-3-1"></span>Figure 3: Setting GPU as High Performance

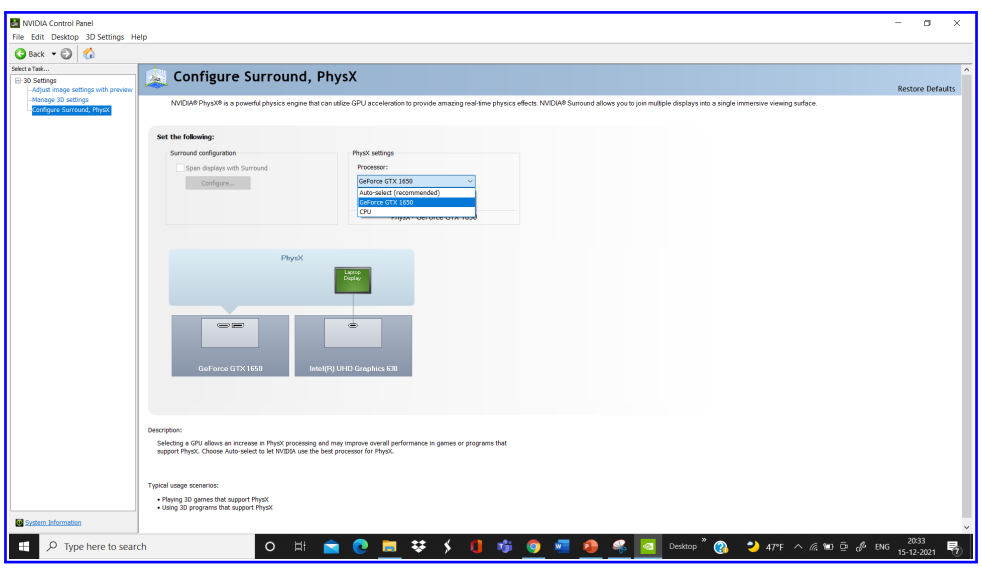

<span id="page-4-1"></span>Figure 4: Assigning GPU Processor

## <span id="page-4-0"></span>2.2 Software Setup

Python as programming language was used and Jupyter notebook was used as shown in the [5](#page-4-2) to carry out all code. Necessary python libraries along with their versions are mentioned in the Table [1](#page-4-3) which needs to be installed in order to build and execute further experiments.

| $\bigcirc$ Jupyter                       | Quit<br>Logout                                |
|------------------------------------------|-----------------------------------------------|
| Files Running<br><b>Clusters</b>         |                                               |
| Select items to perform actions on them. | Upload New $\sim$ $\sigma$                    |
| $\Box$ 0 $\rightarrow$ 10 $I$            | File size<br>Last Modified<br>Name $\bigstar$ |
| □ □ 3D Objects                           | a year ago                                    |
| □ C AppData                              | a year ago                                    |
| □ □ Contacts                             | a year ago                                    |
| Creative Cloud Files                     | 8 months ago                                  |
| D Desktop                                | an hour ago                                   |
| D Documents                              | 7 days ago                                    |
| Downloads                                | 4 hours ago                                   |
| $\Box$ Eavorites                         | a year ago                                    |
| $\Box$ $\Box$ Links                      | a year ago                                    |
| $\Box$ $\Box$ Music                      | a year ago                                    |
| O DiDv4_ToolKit                          | 9 days ago                                    |
| O CheDrive                               | 4 months ago                                  |
| D Pictures                               | 8 months ago                                  |

Figure 5: Snapshot of Jupyter

<span id="page-4-2"></span>

| pandas     | 1.1.3     |
|------------|-----------|
| numpy      | 1.19.2    |
| sklearn    | 0.24.1    |
| matplotlib | 3.3.2     |
| seaborn    | 0.11.0    |
| tensorflow | 2.7.0     |
| imblearn   | 0.8.0     |
| keras      | 2.7.0     |
| cv2        | $4.5.4\,$ |

<span id="page-4-3"></span>Table 1: Libraries and their versions

# 3 Data Gathering

Google Open Image Dataset<sup>[1](#page-5-0)</sup> as seen in the Figure [6.](#page-5-1) The google open image dataset consisted of 9M images with more than 600 classes. For this research study 10 classes images (ie. ) were extracted. Three different dataset were created as bellow, for train in the Figure [7,](#page-5-2) for test in the Figure [8](#page-6-0) and for validation as shown in the Figure [9](#page-6-1)

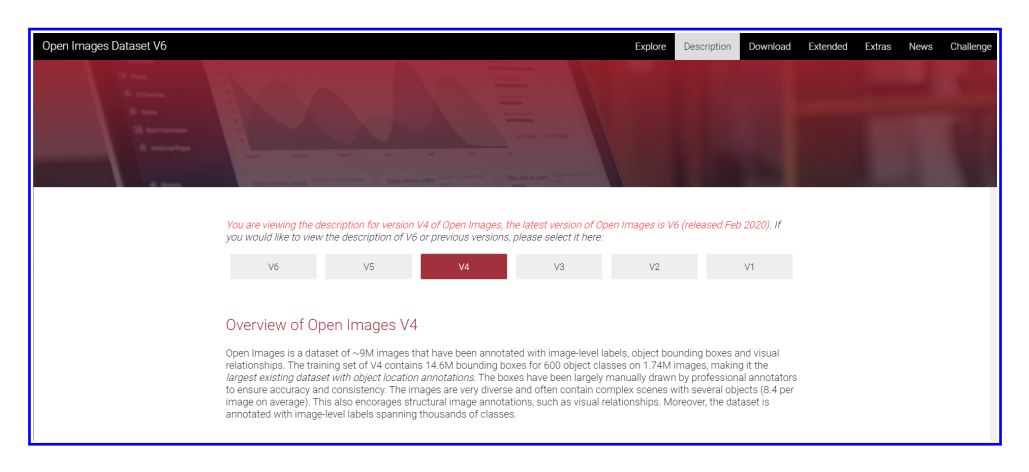

Figure 6: Dataset Used : Google Open Image Dataset V4

<span id="page-5-1"></span>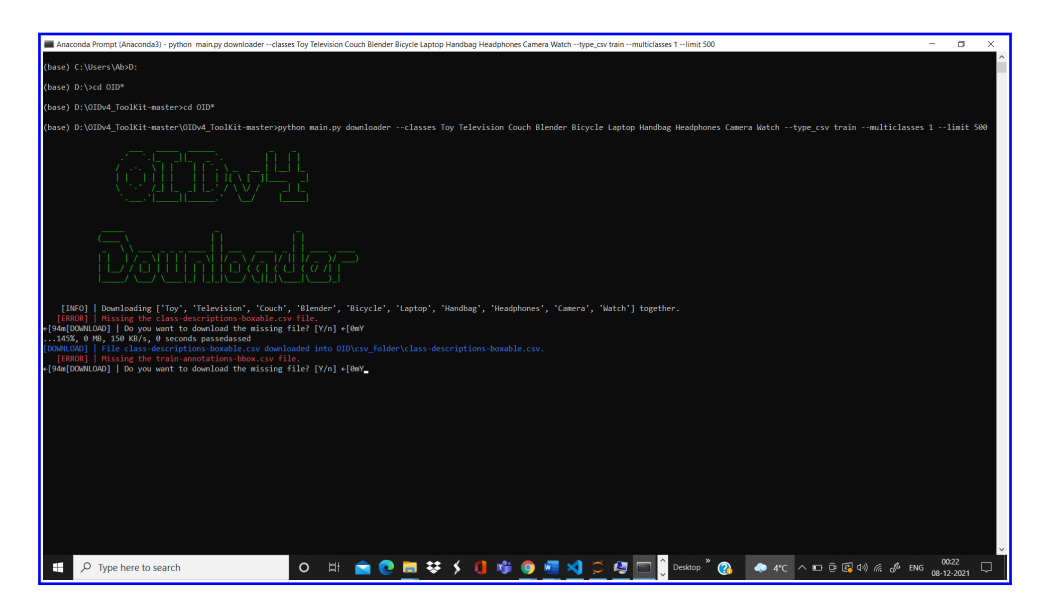

Figure 7: Extraction of Train Data

<span id="page-5-2"></span><span id="page-5-0"></span> $1$ [https://storage.googleapis.com/openimages/web/factsfigures\\_v4.html](https://storage.googleapis.com/openimages/web/factsfigures_v4.html)

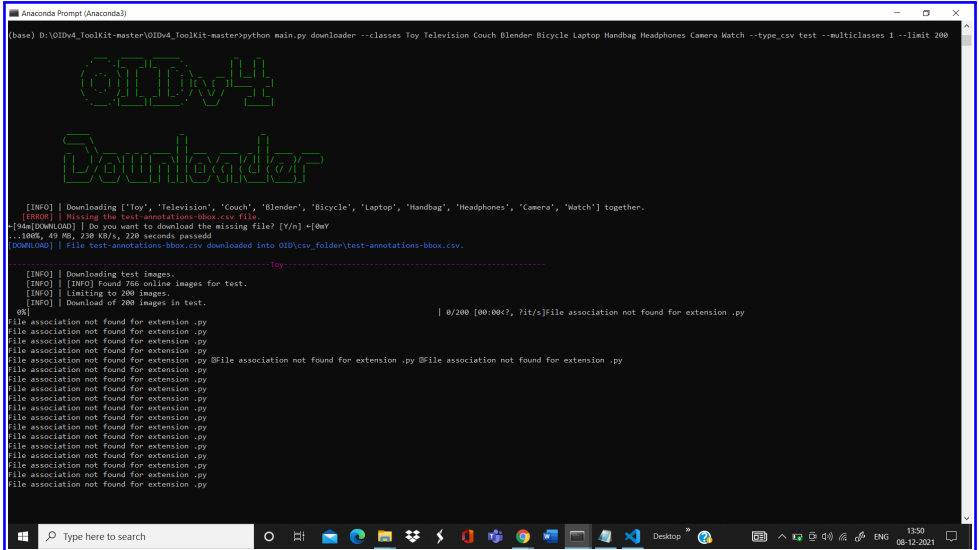

<span id="page-6-0"></span>Figure 8: Extraction of Test Data

| Anaconda Prompt (Anaconda3)<br>$\overline{\phantom{m}}$<br>σ                                                                                                    | $\times$ |
|----------------------------------------------------------------------------------------------------|----------|
| (base) D:\OIDv4_ToolKit-master\OIDv4_ToolKit-master>python main.py downloader --classes Toy Television Couch Blender Bicycle Laptop Handbag Headphones Camera Watch --type_csv validation --multiclasses 1 --limit<br>100                                                                                                    |          |
|                                                                                                    |          |
|                                                                                                    |          |
| [INFO]   Downloading ['Toy', 'Television', 'Couch', 'Blender', 'Bicycle', 'Laptop', 'Handbag', 'Headphones', 'Camera', 'Watch'] together.<br>[ERROR]   Missing the validation-annotations-bbox.csv file.<br>[94m[DOWNLOAD]   Do you want to download the missing file? [Y/n] +[0mY<br>100%, 16 MB, 334 KB/s, 49 seconds passeded<br>DOWNLOAD]   File validation-annotations-bbox.csv downloaded into OID\csv folder\validation-annotations-bbox.csv. |          |
| [INFO]   Downloading validation images.<br>[INFO]   [INFO] Found 251 online images for validation.<br>[INFO]   Limiting to 100 images.<br>[INFO]   Download of 100 images in validation.<br>  0/100 [00:00 , ?it/s]File association not found for extension .py<br $g\chi$                                                                                                    |          |
| ile association not found for extension .pv<br>File association not found for extension .py<br>File association not found for extension .pv<br>File association not found for extension .pv<br>File association not found for extension .pv<br>File association not found for extension .pv                                                                                                    |          |
| File association not found for extension .pv<br>File association not found for extension .py<br>File association not found for extension .py<br>File association not found for extension .py<br>File association not found for extension .py<br>File association not found for extension .pv                                                                                                    |          |
| File association not found for extension .py<br>File association not found for extension .py<br>File association not found for extension .py<br>File association not found for extension .py<br>File association not found for extension .py<br>File association not found for extension .py                                                                                                    |          |
| $\circ$<br>国 ^ Fe 中 <sup>(3)</sup> G <sup>B</sup> ENG 08-12-2021<br>-33<br>æ<br>$\mathcal{P}$ Type here to search<br>Ħ                                                                                                    |          |

<span id="page-6-1"></span>Figure 9: Extraction of Validation Data

# 4 Data Preparation and Transformation

The dataset had images of all different size, so scaling data to a fixed sized was carried out and data augmentation was done using ImageDataGenerator Class as shown in the Figure [11](#page-7-0)

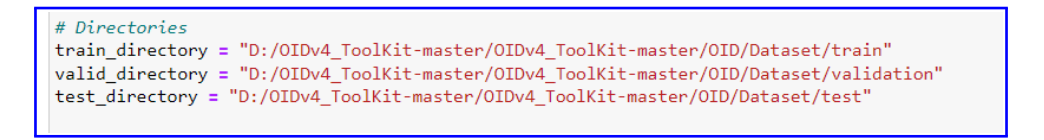

Figure 10: Setting Path for all Dataset Directory

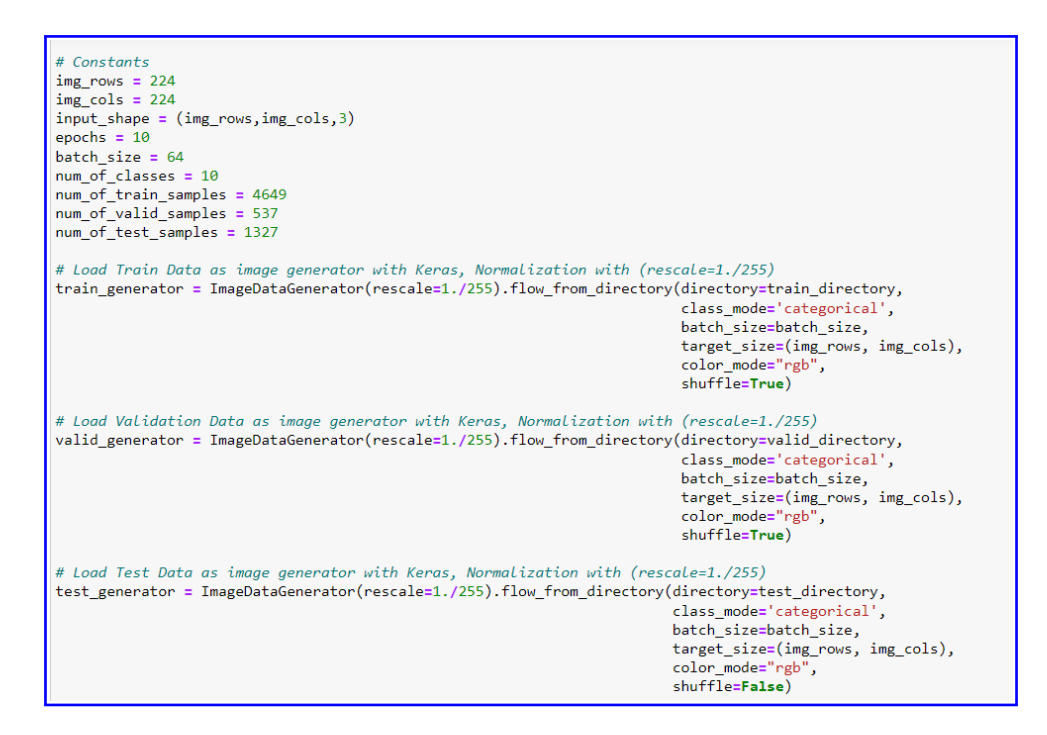

<span id="page-7-0"></span>Figure 11: Extraction of Validation Data

## 5 Experimental Setup

#### 5.1 Experiment with CNN

CNN Model's parameter were changed in order to achieve good performing model. By tuning these parameters various combinations of experiments were conducted and further compared for evaluation. The adjusted parameters are highlighted in each figure.

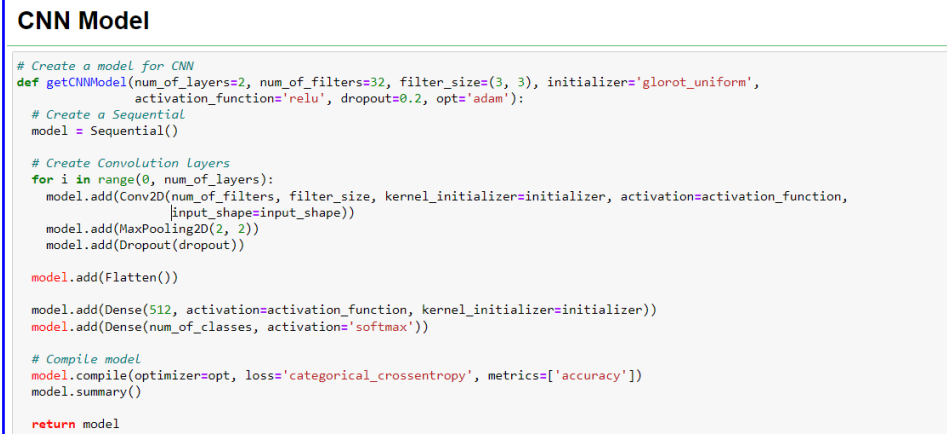

Figure 12: CNN Model Building Code

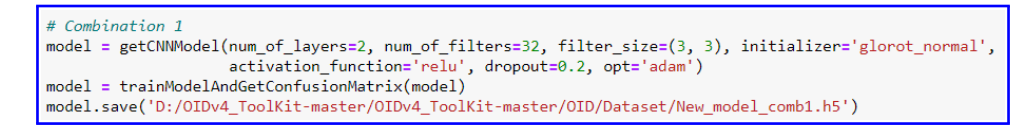

Figure 13: CNN Combination1

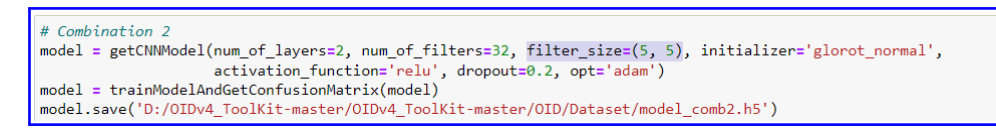

#### Figure 14: CNN Combination2

# Combination 3 model = getCNNModel(num\_of\_layers=2, num\_of\_filters=32, filter\_size=(3, 3), initializer='glorot\_normal',<br>model = getCNNModel(num\_of\_layers=2, num\_of\_filters=32, filter\_size=(3, 3), initializer='glorot\_normal',<br>model = trai model.save('D:/OIDv4\_ToolKit-master/OIDv4\_ToolKit-master/OID/Dataset/model\_comb3.h5')

Figure 15: CNN Combination3

# Combination 4 model = getCNNModel(num\_of\_layers=3, num\_of\_filters=32, filter\_size=(3, 3), initializer='glorot\_uniform' activation\_function='relu', dropout=0.2, opt='adam')<br>model = trainModelAndGetConfusionMatrix(model) model.save('D:/OIDv4\_ToolKit-master/OIDv4\_ToolKit-master/OID/Dataset/model\_comb4.h5')

Figure 16: CNN Combination4

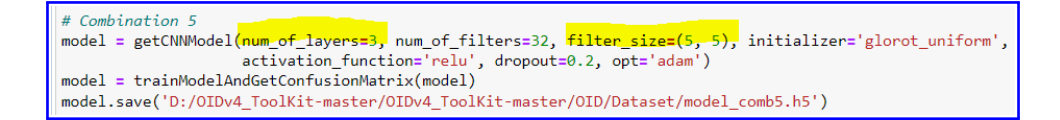

Figure 17: CNN Combination5

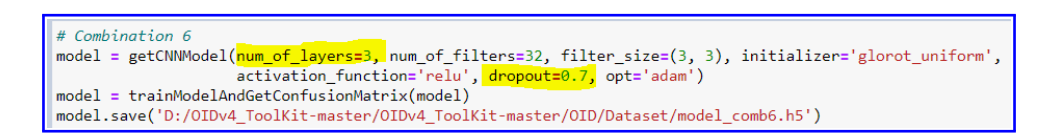

Figure 18: CNN Combination6

Once all the experiments with adjusting different parameters was done. A function was written to compare all CNN models as shown in the Figure [19](#page-8-0)

```
combinations = list(data(keys())accuracies = list(data.values())fig = plt.figure(figsize = (20, 10))# creating the bar plot
plt.bar(combinations, accuracies, color='#057D9F', width=0.5)
plt.xlabel("Combination of CNN")
plt.ylabel("Test Accuracy")
plt.title("Test Accuracies of Some Combinations of CNN Model")
plt.show()
```
<span id="page-8-0"></span>Figure 19: CNN Models Comparison code

### 5.2 Experiment with Transfer Learning Models

The experiment with CNN models were not reliable for carrying out image retrieval. Thus, transfer learning technique was taken into consideration. So, VGG16 and ResNet50 models were developed as shown in the Figure [20](#page-9-0) and [21](#page-9-1)

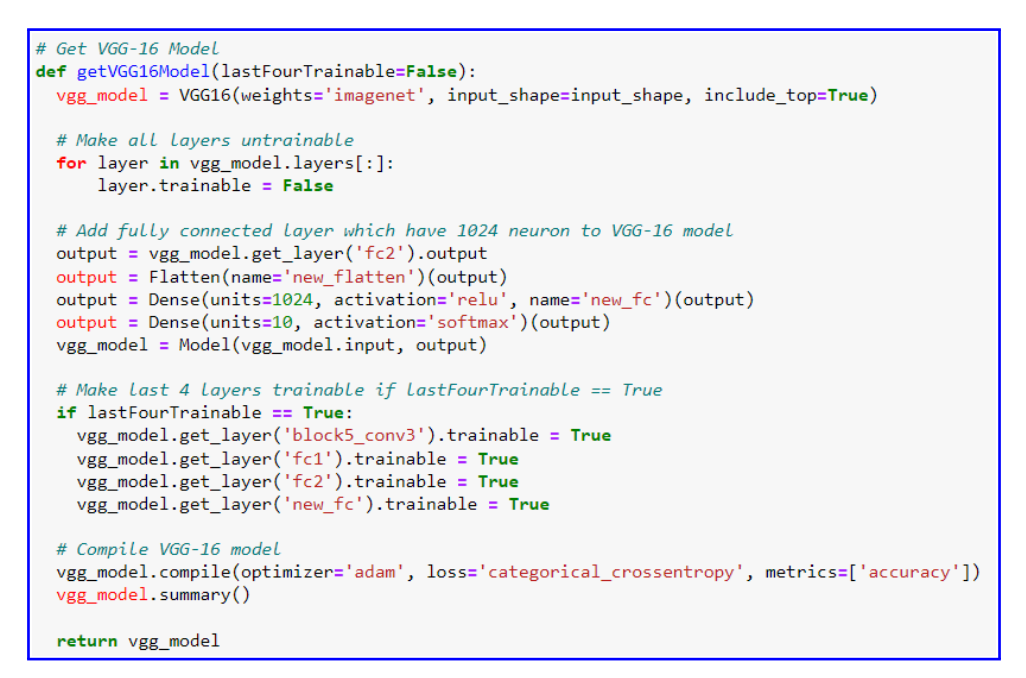

<span id="page-9-0"></span>Figure 20: VGG16 Model code

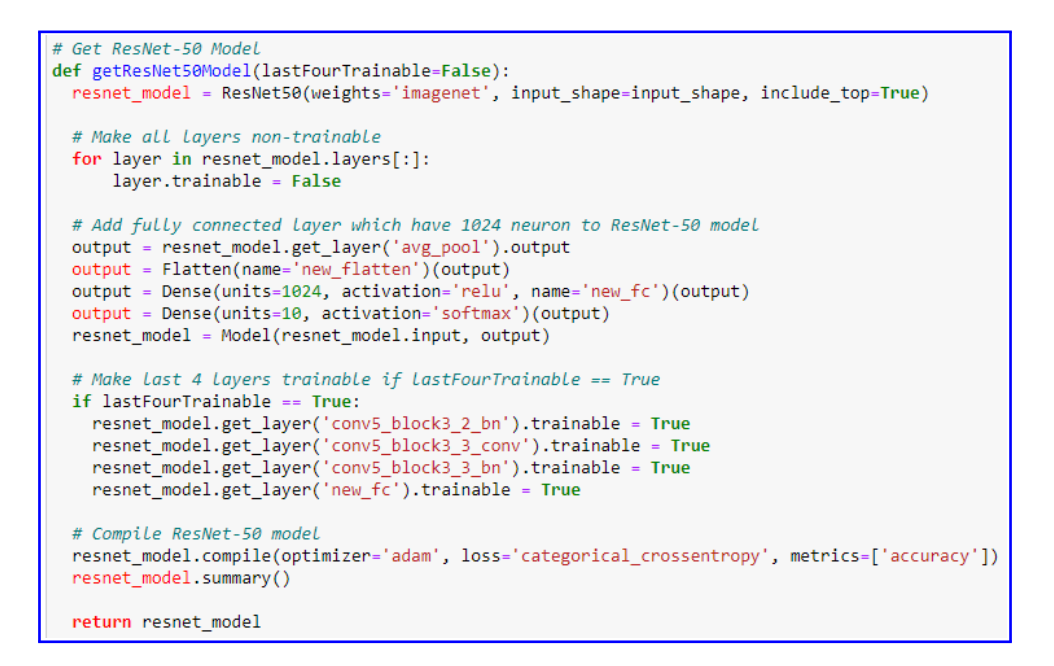

<span id="page-9-1"></span>Figure 21: ResNet50 Model code

Further, these model's last four layer trainable parameter was adjusted either true or false and results were recorded as well as compared with evaluation methods.

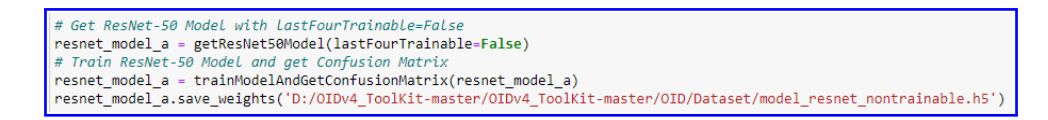

#### Figure 22: ResNet50 Model code with last four layer trainable as False

# Get ResNet-50 Model with lastFourTrainable=True resnet\_model\_b = getResNet50Model(lastFourTrainable=True)<br># Train ResNet-50 Model and get Confusion Matrix resnet\_model\_b = trainModelAndGetConfusionMatrix(resnet\_model\_b)<br>resnet\_model\_b.save\_weights('D:/OIDv4\_ToolKit-master/OIDv4\_ToolKit-master/OID/Dataset/model\_resnet\_trainable.h5')

> Figure 23: ResNet50 Model code with last four layer trainable as True

# Get VGG-16 Model with lastFourTrainable=False vgg\_model\_a = getVGG16Model(lastFourTrainable=False) # Train VGG-16 Model and aet Confusion Matri. vgg\_model\_a = trainModelAndGetConfusionMatrix(vgg\_model\_a) vgg\_model\_a.save\_weights('D:/OIDv4\_ToolKit-master/OIDv4\_ToolKit-master/OID/Dataset/model\_vgg\_nontrainable.h5')

> Figure 24: VGG16 Model code with last four layer trainable as False

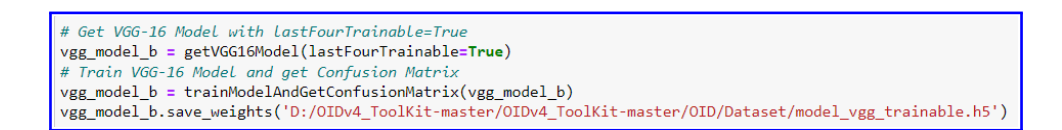

Figure 25: VGG16 Model code with last four layer trainable as True

Once, all the models were build and experimented with adjusting the last layer trainable. A bar chart was plotted and the results were compared as shown in the Figure [26](#page-10-0)

```
combinations = list(data.keys())accuracies = list(data.values())fig = plt.figure(figsize = (15, 10))# creating the bar plot
plt.bar(combinations, accuracies, color='#FFCA00', width=0.5)
plt.xlabel("Transfer Learning Model")
plt.ylabel("Test Accuracy")
plt.title("Test Accuracies of Transfer Learning Models")
plt.show()
```
<span id="page-10-0"></span>Figure 26: Comparison Code for VGG16 and Resnet50

## 5.3 Experiment with Feature Extraction and Image Retrieval

Based the experiments carried in the above sections, VGG16 gave best performing results. Using pre-trained VGG16 model, image retrieval experiment was carried out. Features of the image were extracted as well as similarity between images were checked as shown in the Figure [27](#page-11-0)

```
# Get feature vector of an image by given model and img path
def getFeatureVector(model, img_path):
  img = cv2.timead(img_path)img = cv2\n. <math>resize(img, (224, 224))</math>img = cv2.cvtColor(img, cv2.COLOR_BGR2RGB)
 feature_vector = model.predict(img.reshape(1, 224, 224, 3))
  print(img{\_}path + " is added.")return feature vector
# Get cosine similarity between feature vectors A and B using cosine similarity
def getCosineSimilarity(A, B):
     [similarity = np.dot(A,B.T) / (np.linalg.norm(A)*np.linalg.norm(B)) # Get cosine similarity
  return cos_similarity[0][0]
```
<span id="page-11-0"></span>Figure 27: Function for extracting features and getting similarity

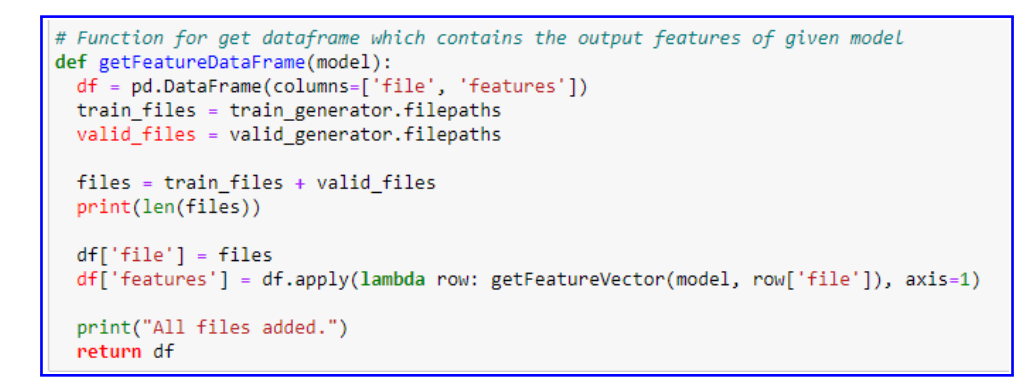

Figure 28: Function for feature vector dataframe

The model which was trained earlier with last four layer = false was used in order to load weights and extract features as shown in the Figure [29](#page-11-1)

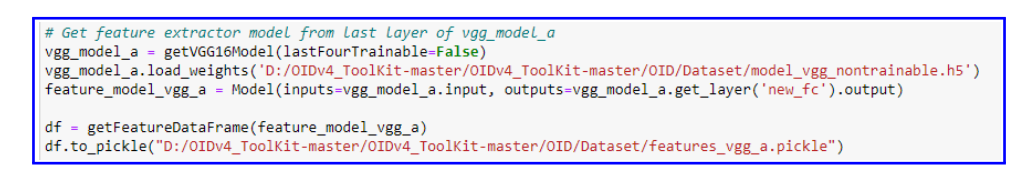

<span id="page-11-1"></span>Figure 29: Feature extractor VGG Model(a)

The model which was trained earlier with last four layer = true was used in order to load weights and extract features as shown in the Figure [30](#page-11-2)

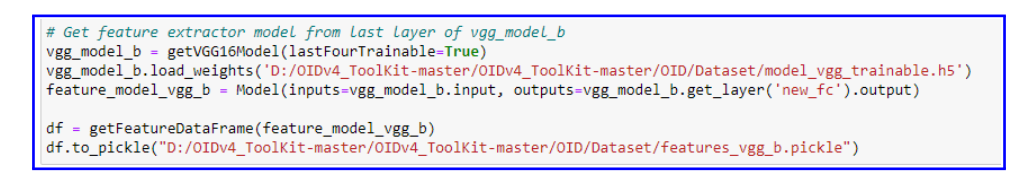

<span id="page-11-2"></span>Figure 30: Feature extractor VGG Model(b)

```
# Plot similar 5 images with given image and similar images dataframe
def plotSimilarImages(img_file, similar_df, model_name):
 img = cv2.timead(img file)img = cv2.resize(img, (224, 224))img = cv2.cvtColor(img, cv2.COLOR BGR2RGB)split\_list = img\_file.split('/')split_list.reverse()
  img class = split list[1]
 fig, axarr = plt.subplots(2,3)axarr[0, 0] . imshow(img)
  axarr[0,0].set title("TEST IMAGE - " + model name + "\nClass: " + img class)
 axarr[0,0].axis('off')j, k, m = 0, 0, 1for index, sim in similar_df.iterrows():
   filepath = sim['file']
   similarity = sim['similarity']
   split\_list = filepath.split('/')split_list.reverse()
   sim class = split list[1]
   similar = cv2.inread(filepath)similar = cv2.resize(similar, (224, 224))
   similar = cv2.cvtColor(similar, cv2.COLOR BGR2RGB)
   axarr[k,m].imshow(similar)
   axarr[k,m].set_title("Similarity: %.3f" % similarity + "\nClass: " + sim_class)
   axarr[k,m].axis('off')
   m_{++}=1if m == 3 and k != 1:
     k \neq 1m = \thetaj + = 1if j == 5:
     break
 plt.tight_layout()
 plt.show()
```
Figure 31: Function for plotting similar images

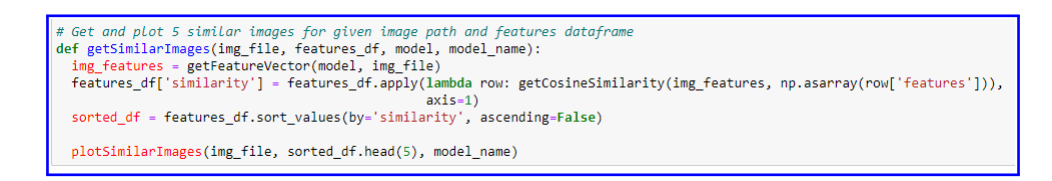

Figure 32: Function for getting Similarity between images

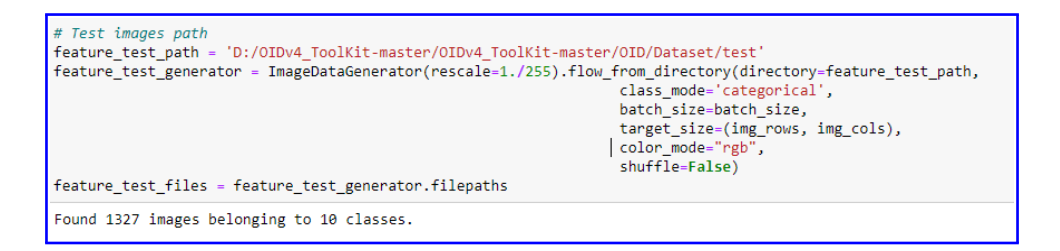

Figure 33: Giving Test Images Path

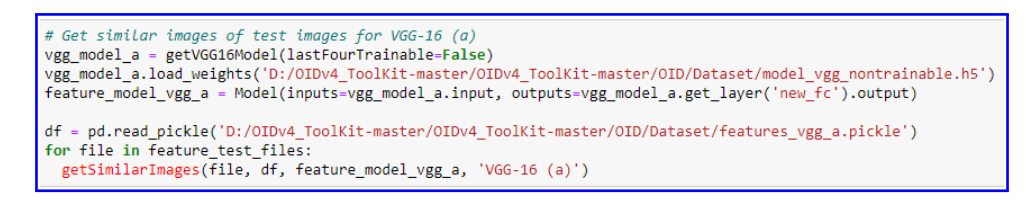

Figure 34: Getting Similar Images and Similarity with VGG16(a) Model

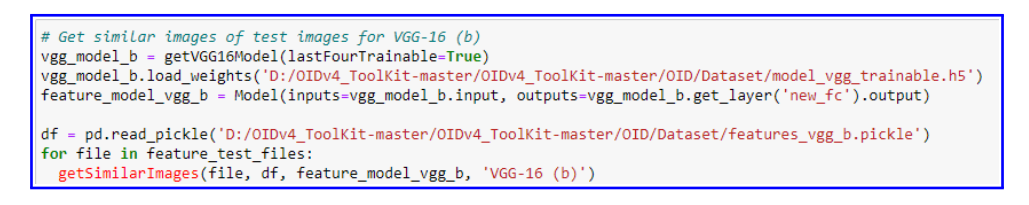

Figure 35: Getting Similar Images and Similarity with VGG16(b) Model

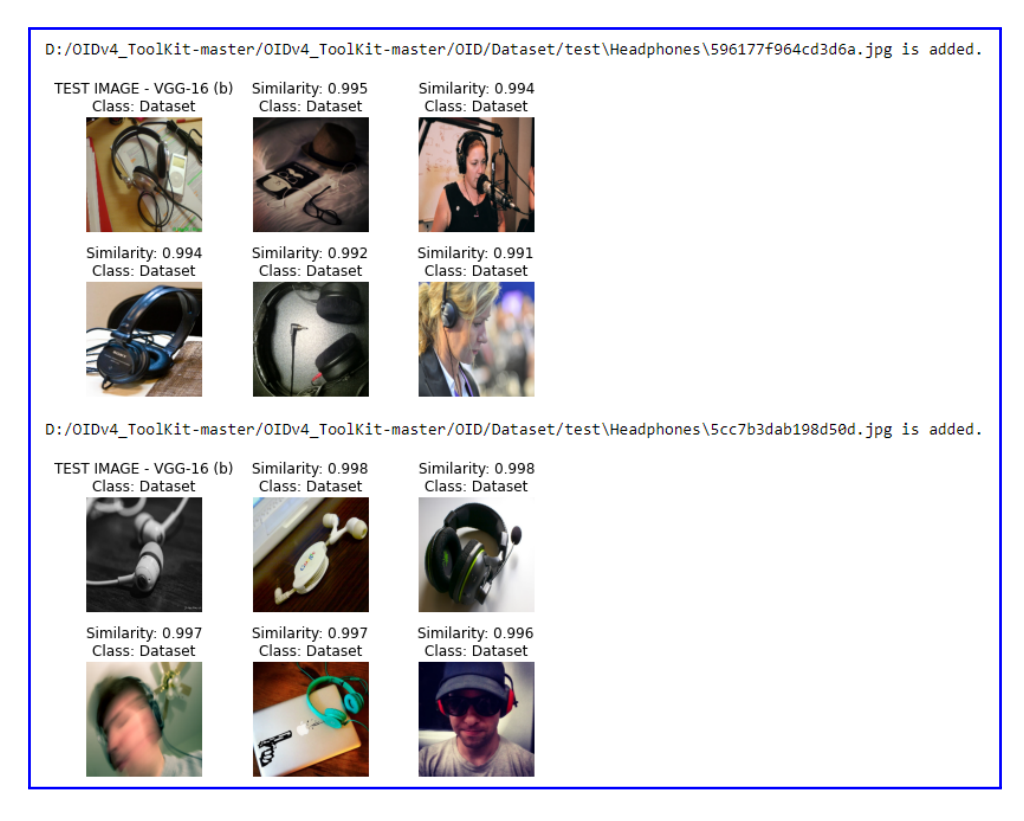

Figure 36: Example of result with VGG16(b) Model with Headphones Class

<span id="page-14-0"></span>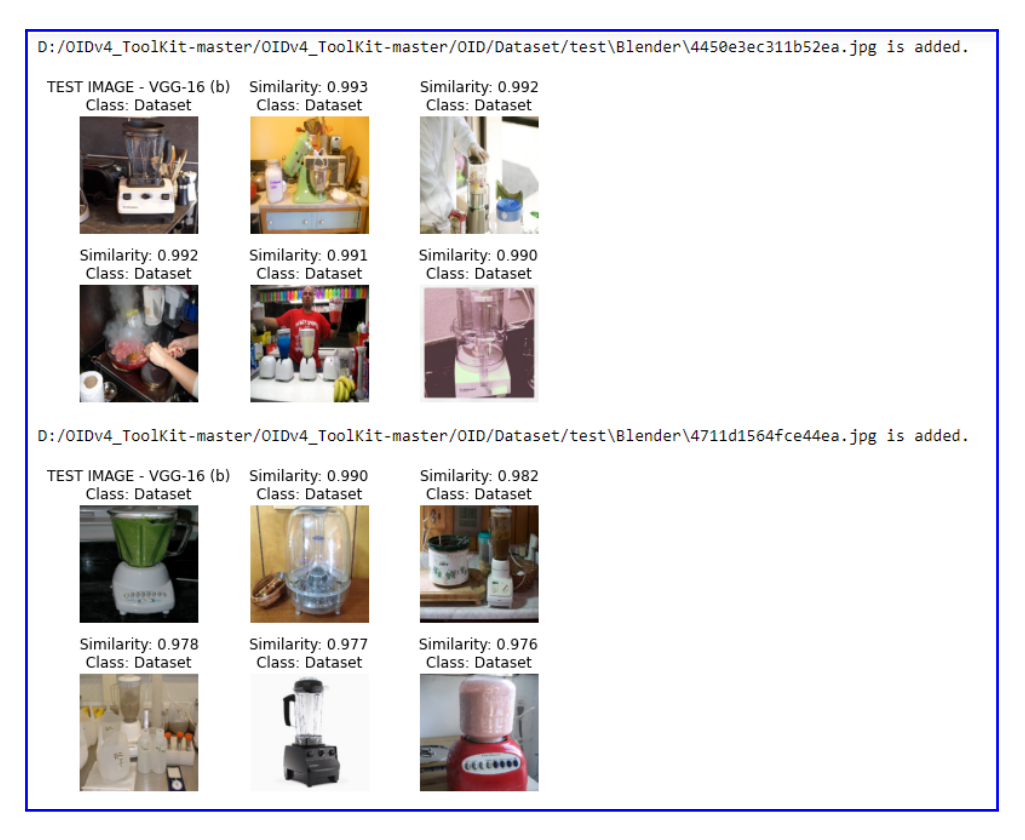

Figure 37: Example of result with VGG16(b) Model with Blender class